## **My Device Portal - Bergen-Wifi**

**If you need to utilize the wireless network on a device that does not have a web browser, you can add the device through the My Device Portal by following these steps:**

**1. Go t[o mydevices.bergen.edu](https://mydevices.bergen.edu/) from any computer on campus. Log in with your Bergen user name and password.**

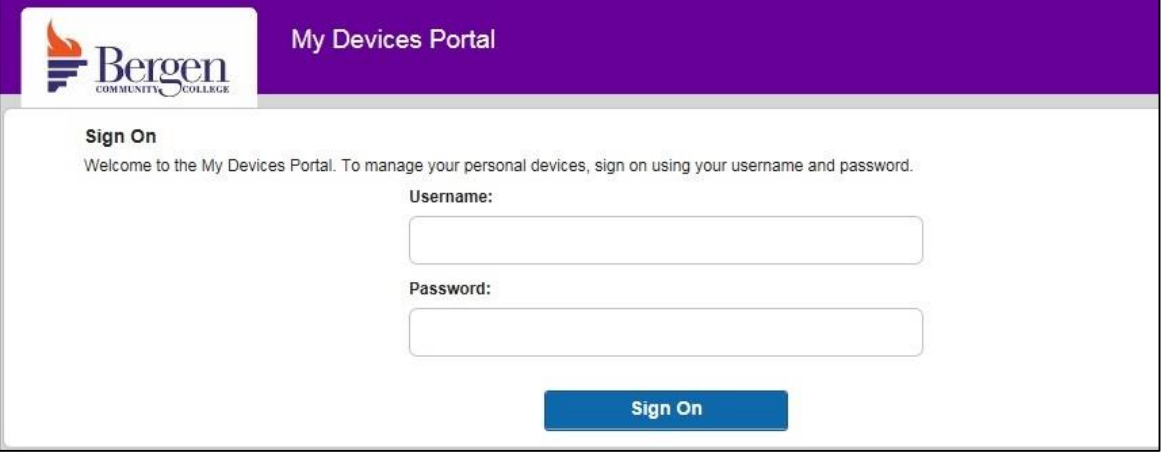

**2. Here you can see your currently registered devices and add a new device. Select the Add button.**

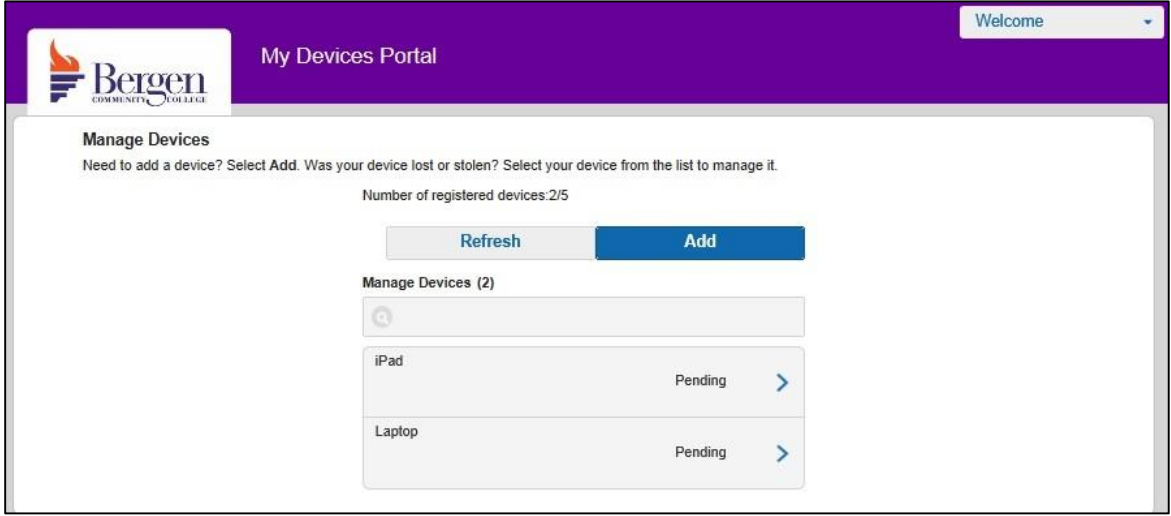

**3. Enter a name for the device and the device's MAC or Wi-Fi address and click Submit. The MAC address can often be found in your device settings.**

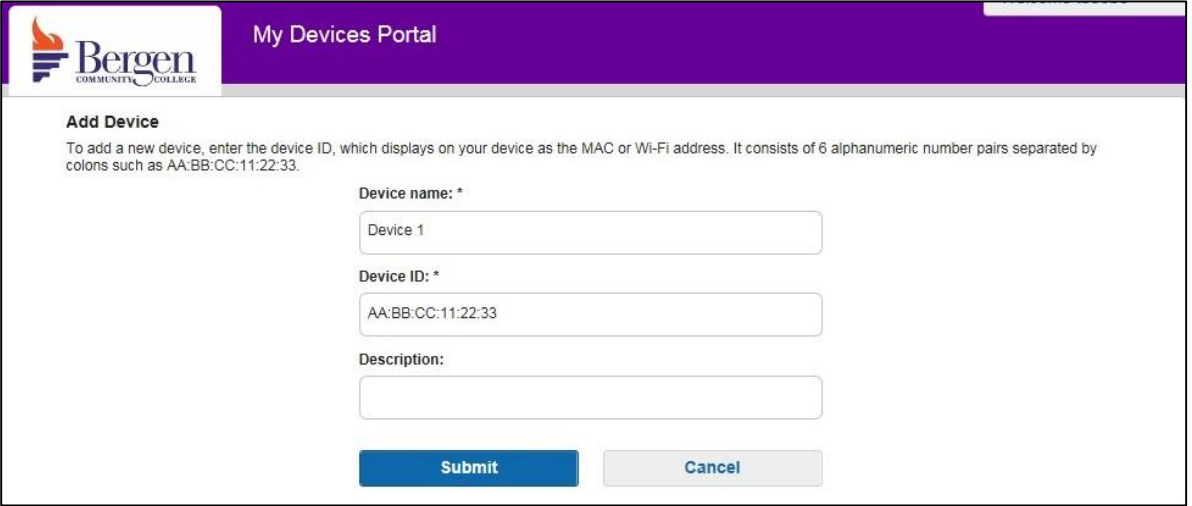

**4. Your device will now be registered on the Bergen-Wifi network until the end of the semester.**